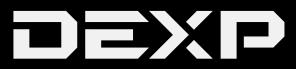

#### РУКОВОДСТВО ПОЛЬЗОВАТЕЛЯ

# **Wi-Fi адаптер DEXP WFA-152**

### **Уважаемый покупатель!**

Благодарим Вас за выбор продукции, выпускаемой под торговой маркой «DEXP». Мы рады предложить Вам изделия, разработанные и изготовленные в соответствии с высокими требованиями к качеству, функциональности и дизайну. Перед началом эксплуатации прибора внимательно прочитайте данное руководство, в котором содержится важная информация, касающаяся Вашей безопасности, а также рекомендации по правильному использованию прибора и уходу за ним. Позаботьтесь о сохранности настоящего руководства, используйте его в качестве справочного материала при дальнейшем использовании устройства.

#### **Технические характеристики**

- Интерфейс подключения: USB 2.0.
- Диапазон частот: 2.4 ГГц (2402—2480 МГц).
- Поддерживаемые стандарты WI-Fi: IEEE802.11b, IEEE802.11g, IEEE802.11n.
- Скорость передачи данных:
	- 11b: 1/2/5.5/11 Мбит/с.
	- 11g: 6/9/12/18/24/36/48/54 Мбит/с.
	- 11n: 150 Мбит/с.
- Мощность передачи: 18 дБм.
- Поддержка шифрования: WPA-PSK/WPA2-PSK, WPA/WPA2, WEP.
- Режим SoftAP
- Поддерживаемые ОС:
	- Windows XP/Vista/7/8/8.1/10.
	- MacOS 10.6 MacOS 10.11.
	- Linux Kernel 2.6.18 3.10.
- Рабочая температура и влажность: от 0 до 40 °С, 10 - 90 %.
- Температура и влажность при хранении: от -40 до 70 °С, 5 - 90 %.

#### **Комплектация**

- Wi-Fi адаптер.
- CD-диск (включает руководство пользователя и программное обеспечение).
- Руководство пользователя.

### **Меры предосторожности**

- 1. Не используйте устройство вблизи воды. Не используйте устройство в ванной, душе, бассейне или других помещениях с повышенной влажностью. Близость воды представляет риск, даже если устройство выключено.
- 2. Устройство не предназначено для использования детьми и лицами с ограниченными физическими, сенсорными или умственными способностями, кроме случаев, когда над ними осуществляется контроль другими лицами, ответственными за их безопасность.
- 3. Используйте устройство только по его прямому назначению, указанному в данном руководстве.
- 4. Не подвергайте адаптер воздействию солнечных лучей или чрезмерного нагрева.
- 5. При наличии сбоев в работе устройства обратитесь в авторизованный сервисный центр.

# **Эксплуатация устройства**

Данный Wi-Fi адаптер предлагает быстрое и надежное решение для беспроводного доступа.

Wi-Fi адаптер может быть использован в следующих обстоятельствах:

- 1. Позволяет сотрудникам, которым требуется более высокая мобильность, иметь доступ к беспроводной сети в любой точке своей компании.
- 2. Обеспечивает беспроводную связь для компаний или мест, которые не подходят для установки проводной локальной сети из-за ограничений бюджета или отсутствия подходящих условий (исторические здания, арендованные помещения или места для краткосрочного использования).
- 3. Подходит для предприятий или лиц, которым требуется регулярно изменять сетевую топологию.
- 4. Помогает предприятиям или физическим лицам быстро установить беспроводную сеть и освобождает их от проблем с распределением кабелей.

#### Перед началом эксплуатации

- 1. Внимательно прочитайте данное руководство.
- 2. Закройте или удалите ПО других производителей, прежде чем устанавливать программы конфигурации Wi-Fi адаптера, чтобы избежать возможного конфликта пользовательского интерфейса (UI).
- 3. Чтобы избежать возможных сетевых конфликтов между этим Wi-Fi адаптером и адаптерами других производителей. мы рекомендуем сначала отключить сетевые адаптеры других производителей перед установкой драйвера.

#### Отключение сетевых адаптеров других производителей

- 1. Шёлкните правой кнопкой мыши на значке «Мой компьютер» и выберите «Управление».
- 2. На экране «Управление компьютером» выберите «**Диспетчер устройств»** — «Сетевые адаптеры» и шелкните правой кнопкой мыши сетевой алаптер, который Вы хотите отключить, и нажмите «**Отключить**».
- 3. Нажмите кнопку «Да» в диалоговом окне. чтобы отключить сетевой адаптер.

### **Инструкция по установке**

1. Вставьте USB-адаптер в USB-порт Вашего компьютера/ноутбука. Не прилагайте чрезмерных усилий, не давите на адаптер.

**Примечание**: Вы можете использовать удлинительный USB-кабель для подключения адаптера.

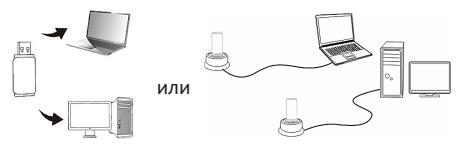

- 2. В открывшемся диалоговом окне нажмите «**Отмена**».
- 3. Поместите диск с ПО в дисковод. Появится окно установки ПО. Если данное окно не появилось, то выполните запуск вручную.
- 4. Выберите операционную систему, соответствующую установленной на Вашем компьютере, драйвер должен запускаться автоматически.

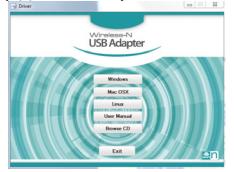

5. Внимательно прочитайте лицензионное соглашение, после чего нажмите «**Далее**».

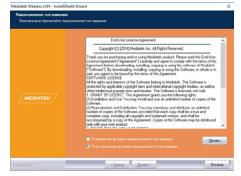

6. Выберите подходящий вид установки и нажмите «**Далее**».

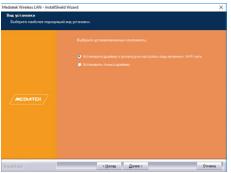

7. Дождитесь окончания установки и нажмите «**Готово**».

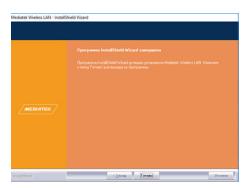

## **Работа с утилитой беспроводной локальной сети**

Выберите «**Пуск**» - «**Все программы**» - «**Mediatek Wireless LAN**» или кликните дважды по иконке ", чтобы открыть пользовательский интерфейс утилиты.

Интерфейс программы выглядит следующим образом:

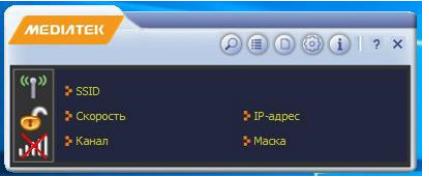

1. Нажмите кнопку **О или для просмотра** информации о доступных сетях.

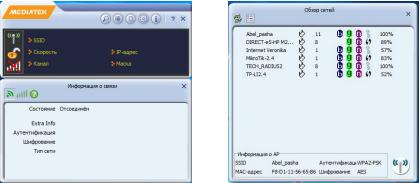

2. Выберите сеть и нажмите на иконку «», чтобы подключиться к выбранной сети.

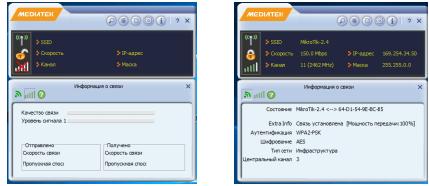

**Примечание**: для подключения к сети с шифрованием необходимо ввести пароль.

## **Возможные проблемы и их решение**

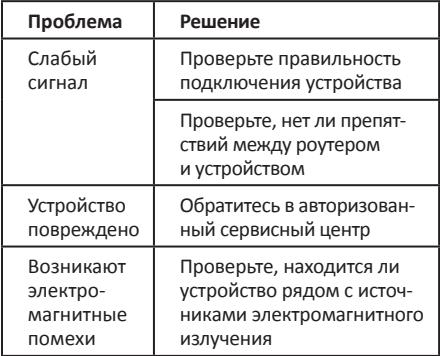

# **Условия гарантийного обслуживания**

Производитель гарантирует, что изделие не имеет дефектов в материалах и сборке, а также бесперебойную работу в течение всего гарантийного срока. Гарантийный период исчисляется с момента приобретения изделия и распространяется только на новые продукты.

В гарантийное обслуживание входит бесплатный ремонт или замена вышедших из строя элементов оборудования не по вине потребителя в течение гарантийного срока на территории уполномоченных сервисных центров, при условии эксплуатации изделия согласно руководству пользователя.

#### **Правила и условия монтажа, хранения, перевозки (транспортировки), реализации и утилизации**

- Устройство не требует какого-либо монтажа или постоянной фиксации.
- Хранение и перевозка устройства должны осуществляться в сухих местах.
- Реализация устройства должна производиться согласно действующему законодательству РФ.
- По окончании срока службы изделия не выбрасывайте его вместе с остальными бытовыми отходами. Утилизация данного изделия должна быть осуществлена согласно местным нормам и правилам по переработке отходов. Утилизация изделий позволяет предотвратить нанесение потенциального вреда окружающей среде и здоровью человека в результате неконтролируемого выброса отходов и рационально использовать материальные ресурсы.
- При обнаружении неисправности устройства следует немедленно обратиться в авторизованный сервисный центр или утилизировать устройство.

# **Дополнительная информация**

**Изготовитель:** Шэньчжэнь Сыхайцзялань Электроник Тэкнолоджи Ко., Лтд. К. 301, зд. 2, промпарк Хунсинь, шоссе Синьи Коммьюнити Сайтсиин 1303, ул. Гуаньлань, р-н Лунхуа, Шэньчжэнь, Китай. Сделано в Китае.

#### **Импортер:** ООО «Атлас»,

690068, Россия, Приморский край, г. Владивосток, проспект 100-летия Владивостока, дом 155, корпус 3, офис 5.

Внешний вид изделия и его характеристики могут подвергаться изменениям без предварительного уведомления для улучшения качества. Фактический интерфейс устройства может отличаться от представленного в данном руководстве.

#### **Адрес в интернете**: www.dexp.club

Дата изготовления, сроки гарантии и эксплуатации указаны на упаковке.

# www.dexp.club